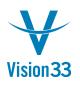

## The Pick List is Only Right Click Away

The pick lists are closer than ever. Need to generate a pick list for a production order? Just open it and choose from the context menu "Generate Pick List":

| ype         Standard         ▼         No.         Primary           tatus         Planned         ▼         Order Date           roduct No.         ➡         LM4029         Due Date           roduct Description         LeMon 4029 Printer         User | 12/10/2009              |
|----------------------------------------------------------------------------------------------------|-------------------------|
|                                                                                                    | and the stands          |
| nduct Description LeMon 4029 Printer                                                                                                    | 12/20/2009              |
| Cooct Description Certon Action Cooct                                                                                                    | Jayson Butler<br>Manual |
| anned Quantity 5 UoM Name Origin                                                                                                    |                         |
| arehouse 📫 01 Sales Order                                                                                                    |                         |
| Customer                                                                                                    |                         |
| Distr. Rule                                                                                                    |                         |
| Project                                                                                                    |                         |
| Components Summary                                                                                                    |                         |
| Type No. Description Base Planned Issued Avail UoM Wareho                                                                                                    |                         |
| Item ▼ ➡ LM4029MC Memory Chip 2 10 267 ➡ 01 Duplicate                                                                                                    |                         |
| 1 Item ▼ ➡ LM4029D LeMon 4029 500 shee 1 5 696 ➡ 01 <u>N</u> ew Activity                                                                                                    |                         |
| 3 Item ▼ ➡ LM4029PH LeMon 4029 Printer F 1 5 704 ➡ 01 Related Activi                                                                                                    | ties                    |
| 4 Item ▼ ➡ LM4029P5 LeMon 4029 Printer F 1 5 62 ➡ 01 Transfer Requ                                                                                                    | est                     |
| 5 Item T P LM40295B LeMon 4029 Printer 5 1 5 623 P 01                                                                                                    |                         |
| Item <u>Component T</u>                                                                                                    |                         |
| Relationship N                                                                                                    | Map                     |
| <u>G</u> enerate Pick                                                                                                    | List                    |
| View Pick List                                                                                                    |                         |

The pick list appears, waiting for your further processing:

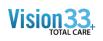

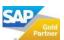

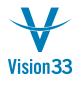

## Vision33 TOTAL Care

## SAP Business One Tips & Tricks

| Pick Number<br>Pick Date<br>User<br>Picker<br>Status |          | 2<br>03/23/2016<br>Jayson Butler<br>Jayson Butler<br>Released |         | Remarks     |           |                   |          |          |
|------------------------------------------------------|----------|---------------------------------------------------------------|---------|-------------|-----------|-------------------|----------|----------|
| #                                                    | Trans. T | Doc. No.                                                      | BP Code | Delivery/Du | Number    | Description       | UoM Code | UoM Name |
| 1                                                    | PW       | 📫 152                                                         |         | 12/20/2009  | ➡ LM40291 | Memory Chip       | Manual   |          |
| 2                                                    | PW       | 📫 152                                                         |         | 12/20/2009  | 📫 LM40290 | LeMon 4029 500 sl | Manual   |          |
| 3                                                    | PW       | 📫 152                                                         |         | 12/20/2009  | 📫 LM4029F | LeMon 4029 Printe | Manual   |          |
| 4                                                    | PW       | 📫 152                                                         |         | 12/20/2009  | 中 LM4029F | LeMon 4029 Printe | Manual   |          |
| 5                                                    | PW       | ➡ 152                                                         |         | 12/20/2009  | ➡ LM40295 | LeMon 4029 Printe | Manual   |          |
|                                                      |          |                                                               |         |             |           |                   |          |          |
|                                                      |          |                                                               |         |             |           |                   |          |          |
|                                                      | _        |                                                               |         |             |           |                   |          |          |

This option is also available in sales orders, A/R reserve invoices, and inventory transfer requests. In addition, the option "View Pick Lists" which is available in the context menu of these documents, enables you to display the pick lists that were already created for the given document.

Available since SAP Business One 9.1, version for SAP HANA PLO4 and SAP Business One 9.1 PLO4

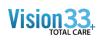

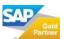